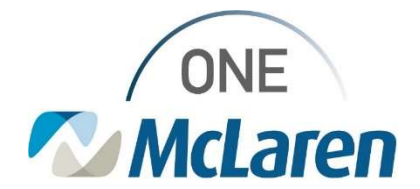

## Cerner Flash

06/06/2023

## Blood Glucose Point of Care

Glucometer Uploading Issue

## Impacted Areas:

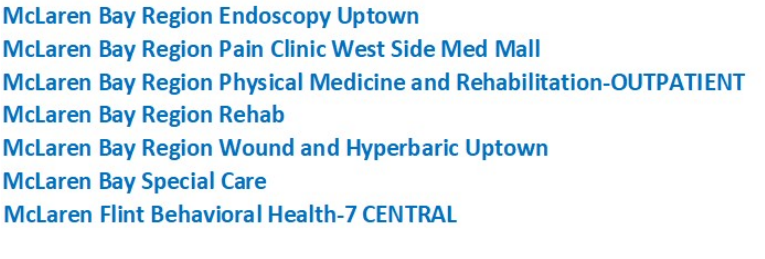

**McLaren Flint Rehab-4 NORTH McLaren Greater Lansing Endoscopy Center** McLaren Lapeer Region Behavioral Health-BHU-6W **McLaren Lapeer Region Pain Clinic McLaren Lapeer Region Transitional Care-TCU McLaren Macomb Behavioral Health-GERI/PSY McLaren Macomb Rehab-6TH FLOOR McLaren Oakland Behavioral Health-GERI/PSY McLaren Oakland Rehab-7TH FLOOR** 

Some Bedside Glucometers are currently not uploading glucometer results into Cerner.

Until this is resolved, the workaround will be to manually enter the results into iView using the following steps:

- 1. Open Interactive View and I&O
- 2. Select Vital Signs
- 3. May need to customize view and pull Glucometer Downtime, POC on view.

Preferences Dynamic Groups Customize

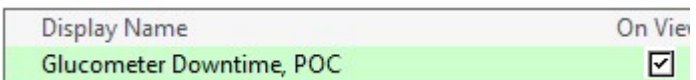

- 4. Input the Blood Glucose result from the Glucometer into the 'Glucose Downtime, POC' field.
- 5. Change date and time if needed to reflect actual time glucose was obtained.

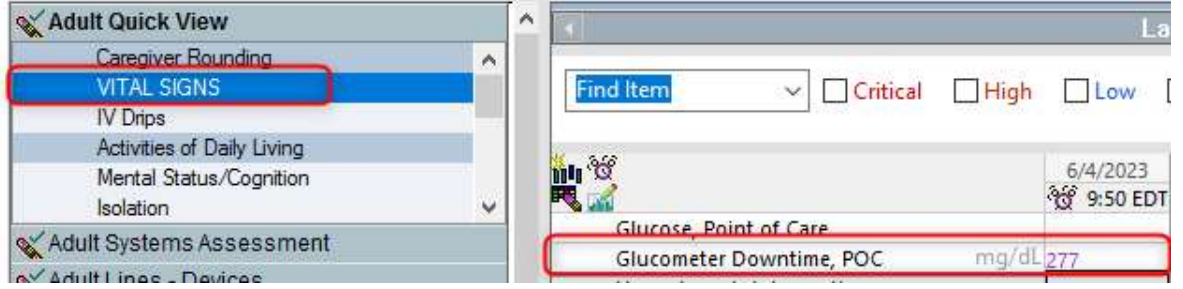

\*\*Previous results can be backdated and timed and entered in to the EMR if available \*\*DO NOT DOCUMENT RESULTS FROM THE GLUCOMETER IN WHOLE BLOOD GLUCOSE

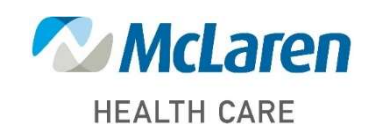

Doing what's best